# ZigBee LED Dimmer

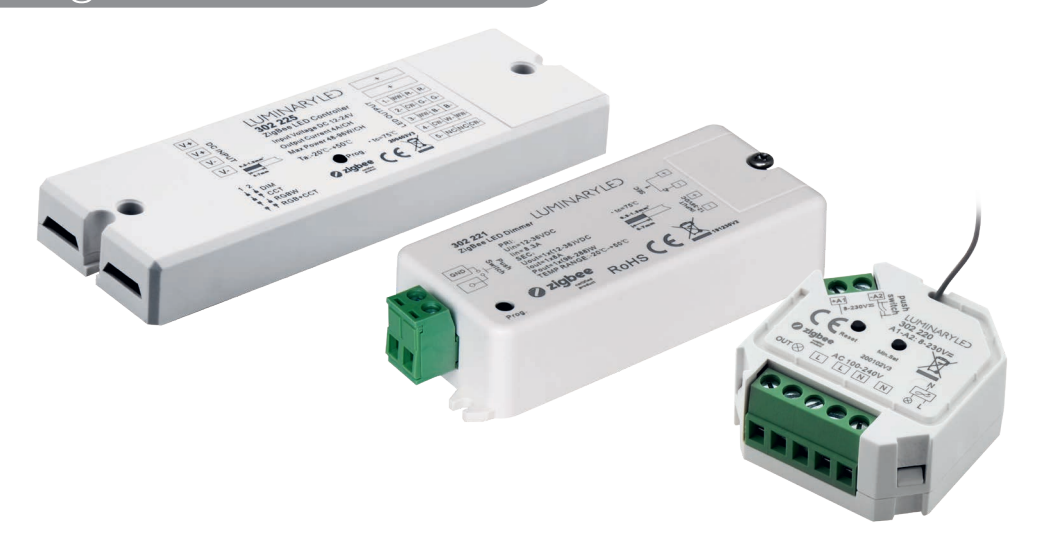

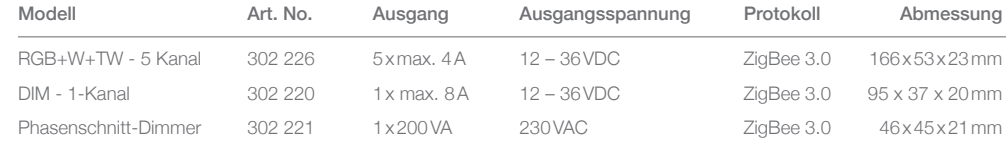

#### Informationen

Der ZigBee LED Dimmer kann in folgende Systeme integriert werden: Philips HUE®, Osram Lightify®, TRÅD-FRI® und weitere Systeme welche auf dem ZigBee Light Link (ZLL) Standard 3.0 basieren.

Durch diese Funktion kann der Kontroller mittels APPLE® HomeKit oder Amazon ALEXA® gesteuert werden.

Zur Ansteurung dieser Kontroller ist zwingend eine separate ZigBee Bridge der oben ganannten Anbieter notwendig

### Allgemeine Sicherheitshinweise

- Kabelquerschnitte auf die Last anpassen (Maximalstrom pro Klemme 10A)
- Das Gerät kann sich im Betrieb erhitzen und darf nicht mit Dämmmaterial belegt werden (ausreichende Belüftung vorsehen)
- Nur im Innenbereich zugelassen.
- Schalten Sie die Einrichtung während der Installation stromlos.
- Bitte beachten Sie die Installationsanleitung.
- Die Installation darf nur durch eine fachkundige Person ausgeführt werden.
- Verwenden Sie ausreichende Kabelquerschnitte, damit die Kabel nicht überhitzen.
- Schraubklemmen mit ausreichend Kraft anziehen. Bei Federklemmen unbedingt korrekte Leiterlänge einhalten. Zugkontrolle auf jedem Leiter durchführen.

#### Einstellen des Betriebsmodus Art.Nr. 302 226 (1-Kanal, TW, RGB+W, RGB+TW)

- 1. Unter der linken Abdeckung befinden sich die Dip-Switches zur Einstellung des Betriebsmodus.
- 2. Trennen Sie die Stromversorgung zum LED Dimmer. **Hinweis:** Verstellen Sie die Schalter nicht während dem Betrieb oder mit verbundener Stromversorgung.
- 3. Stellen Sie die Schalter gemäss der Grafik auf der Rückseite in den gewünschten Betriebsmodus

### Dimmer manuell zurücksetzen (Factory Reset)

- 1. Drücken Sie 5 mal nacheinander kurz auf den «Prog.»- Knopf oder trennen Sie 5-Mal nacheinander die Stromzufuhr zum Dimmer, falls der Knopf nicht zugänglich ist.
- 2. Zur Bestätigung des Resets blinkt das angeschlossene LED-Licht 3-Mal auf.
- 3. Falls sich das Gerät bereits in Factory Reset befindet, gibt es keine erneute Rückmeldung.

### Einbinden des ZigBee LED Dimmers zu einem bestehenden Netzwerk mit Bridge z.B. Philips HUE®, Osram Lightify®, TRÅDFRI®

Falls der Dimmer bereits zu einem anderen Netzwerk hinzugefügt worden ist, setzen Sie das Gerät zurück (siehe Abschnitt «Dimmer manuell zurücksetzen»)

- 1. Unterbrechen Sie die Stromzufuhr zum ZigBee Dimmer
- 2. Wählen Sie in ihrem entsprechenden Smartphone App «Hinzufügen eines Licht-Gerätes» (oder ähnlich) und aktivieren Sie den Verbindungsmodus (Pairing mode).
- 3. Verbinden Sie die Stromversorgung bei Ihrem ZigBee LED Dimmer, um diesen ebenfalls in den Verbindungsmodus zu stellen. Falls der ZigBee LED Dimmer bereits mit dem Strom verbunden war, trennen Sie kurz die Stromzufuhr.

**Hinweis:** Der Verbindungsmodus bleibt nur für 15 Sekunden bestehen, danach müssen Sie den Vorgang widerholen. Öffnen Sie das App daher besser bereits vor dem Verbindungsvorgang. Falls die Einbindung nicht funktioniert, führen Sie einen «Factory Reset» durch. (siehe nächster Punkt)

4. Die erfolgreiche Verbindung wird durch ein 2-maliges Aufblinken des LED-Lichts bestätigt.

### Verbinden einer TouchLink Fernsteuerung zum ZigBee LED Dimmer

**Methode 1:** Drücken Sie 4 mal nacheinander kurz auf den «Prog.»-Knopf oder trennen Sie 4-Mal nacheinander die Stromzufuhr zum Dimmer, falls der Knopf nicht zugänglich ist. TouchLink startet unmittelbar (Timeout nach 180 Sekunden, wiederholen Sie im Fall einer fehlgeschlagenen Verbindung den Vorgang).

**Methode 2:** Starten Sie den Dimmer neu, TouchLink wird automatisch nach 15 Sekunden aktiv werden, falls der Dimmer nicht zu einem Netzwerk hinzugefügt worden ist. (Timeout nach 165 Sekunden). Falls der Dimmer bereits zu einem Netzwerk gehört, startet TouchLink umittelbar, Timeout nach 180 Sekunden.

**Hinweis:** Pro Gerät kann jeweils 1 TouchLink Fernsteuerung verbunden werden. Bei der Verwendung von Philips HUE®, Osram Lightify®, TRÅDFRI® und weitere Systemem verbinden Sie den Dimmer zuerst zum Netzwerk und erst dann zur TouchLink Fernsteuerung.

### Garantie und AGB

2 Jahre Garantie – es gelten die AGB von LuminaryLED Copyright by LuminaryLED AG – Alle Rechte vorbehalten.

Lohwisstrasse 32 044 944 55 99 8123 Ebmatingen www.lumled.ch Version März 22

# **IUMINARYLED**

# Verdrahtungsschema Art. Nr. 302 226

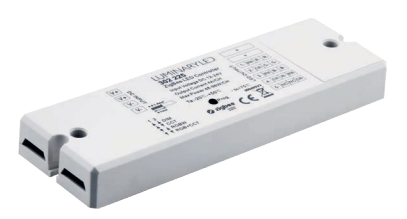

## DIM 1-Kanal Betrieb (1-farbig)

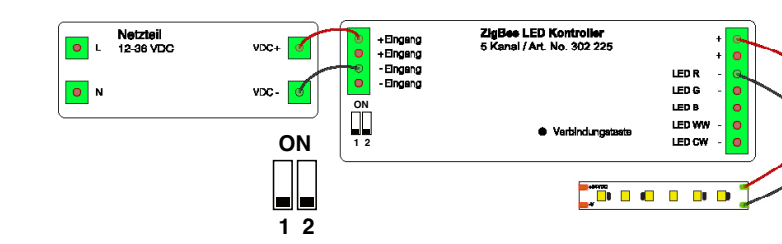

## TunableWhite (CCT)

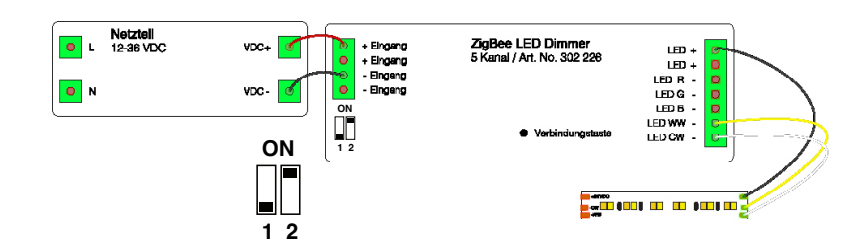

## RGBW Betrieb

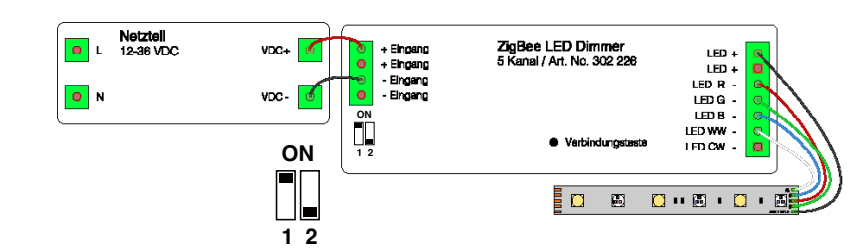

# RGB+TunableWhite (CCT)

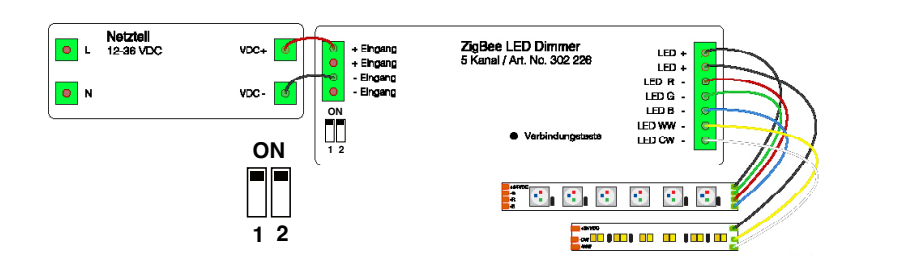

Verdrahtungsschema Art. Nr. 302 221

# Verdrahtungsschema 1-Kanal DIM Betrieb (1-farbig)

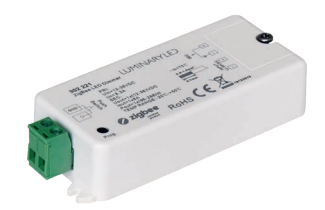

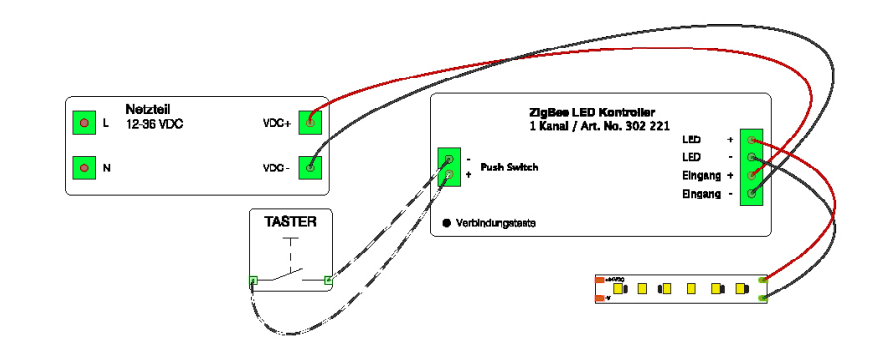

Verdrahtungsschema Art. Nr. 302 220

Verdrahtungsschema 1-Kanal DIM Betrieb (1-farbig)

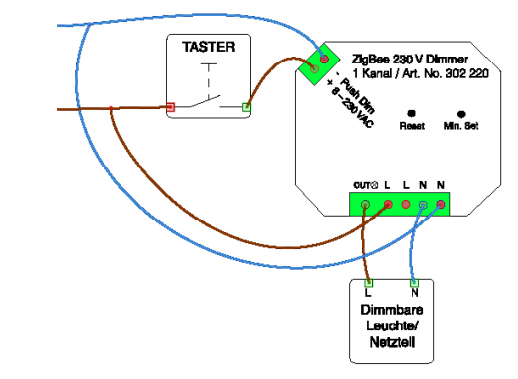

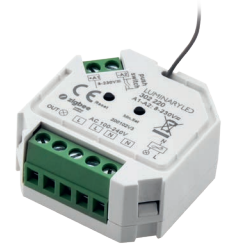